ERP中现金流量表怎么做?国内ERP或财务软件和国外ERP,设计思路不同,操作方 法有所差异。下面分别介绍两者的操作方法和操作原理。

## **国内传统ERP或财务系统**

国内的ERP或财务软件,一般要求会计人员手工在会计分录上填写现金流量项目。 如金蝶或用友,在做会计凭证时候,如果该凭证含有现金类科目(银行存款,库存 现金等),则现金类科目的对方分录上,手工填写现金流量项目。当然,如果要逐 笔分录填写,是一个非常繁琐的工作,也比较容易出错。财务系统一般都提供了批 量填写的工具,期末批量快速批量填写,而后再手工调整一些特殊分录的现金流量 项目。

## **国外ERP**

国外ERP软件,设计思路是业务财务一体化,业务单据审核时候,系统自动记账, 自动填写现金流量项目。为了实现自动记账,系统实施的时候,需要配置很多复杂 繁琐的记账规则。比如,业务记、会计科目、现金流量项目等,要根据企业业务特 点,预先配置记账规则。规则配置好,日常业务操作中,系统自动记账,操作模式 简化。

## **智行理财网** 用友t十如何修改现金流量表

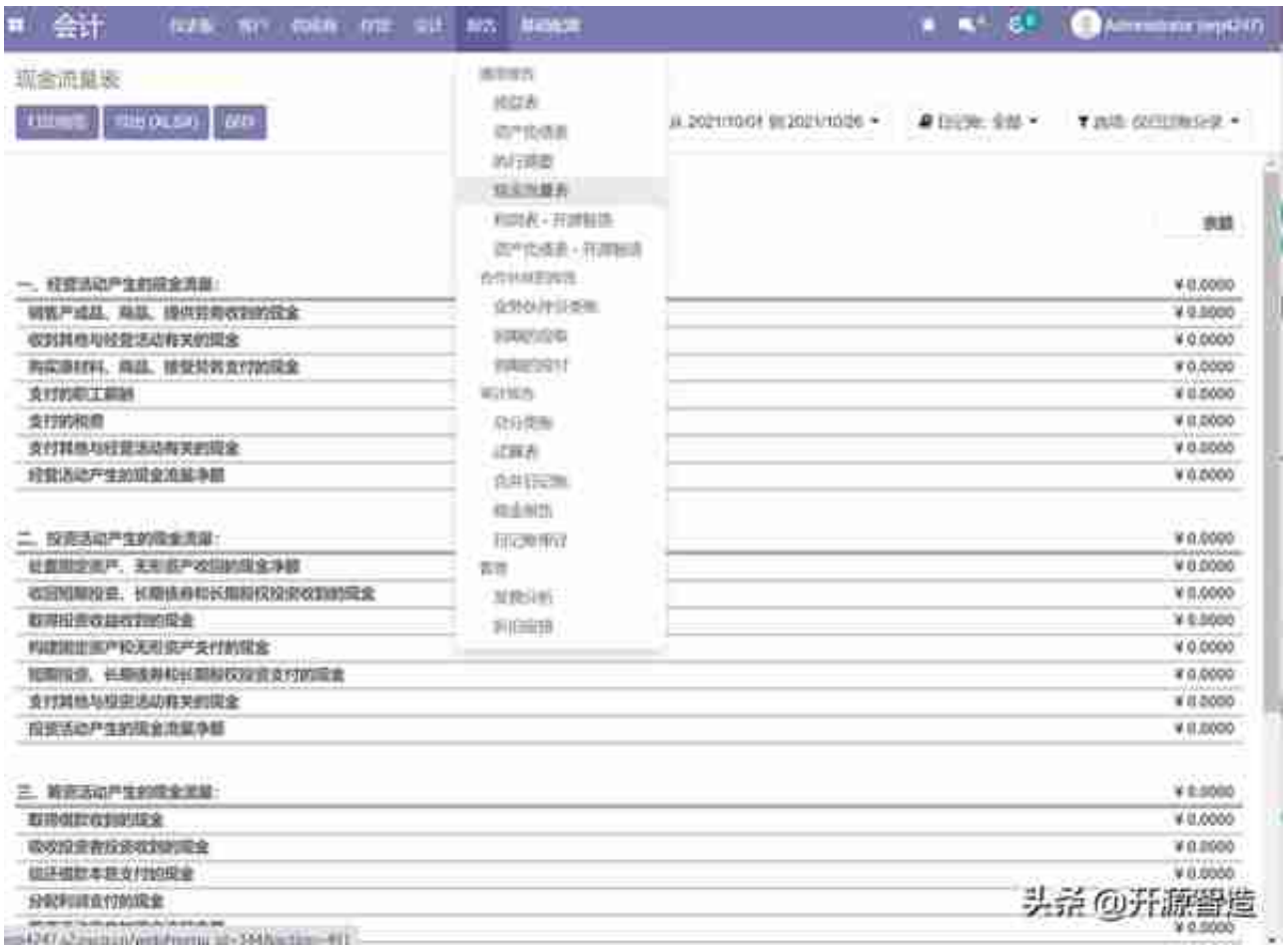

## **Odoo如何自动填写现金流量项目呢?**

- 1. 会计科目上设置现金流量项目, 如"主营业务收入"科目上填写项目"销 售产成品、商品、提供劳务收到的现金", "主营业务成本"科目上填写 项目"购买原材料、商品、接受劳务支付的现金"。
- 2. 出现金流量表的时候, 对每一个含有现金类科目的会计凭证, 如果现金类 科目的对方科目不是应收应付类,且含有现金流量项目,则从该科目上取 得现金流量项目,自动填写在该分录上。
- 3. 如果现金类科目的对方科目是应收应付类, 且已经核销, 或部分核销。则 取被核销的会计凭证,取该凭证中应收应付科目的对方科目,如果该科目 设置了现金流量项目,则从该科目上取得现金流量项目,自动填写在该分 录上。
- 4. 以销售开票为例:借记应收账款100元, 贷记主营业务收入90元, 应交税 费-销项税10元。收到客户来款的时候,借记银行存款100元,贷记应收账 款100元。收款会计凭证中的应收账款,和开票会计凭证中的应收账款互相 核销。系统从借记银行存款那笔会计分录开始,找到应收账款的对方科目 ,有两个,分别是 **主营业务成本**,和 **应交税费-销项税**

,自动在此两个分录上标记现金流量项目。如果是非完全核销,例如,只 收到客户60元,现金流量表按到款比例抽取数据。

**上述现金流量表方法中,系统实施时候,有几个关键点要设置好。**

一是会计科目设置要按现金流量表拆开,如应交税费-增值税,至少要拆分为销项税和进项税两个科目。

二是会计科目上正确设置现金流量项目。

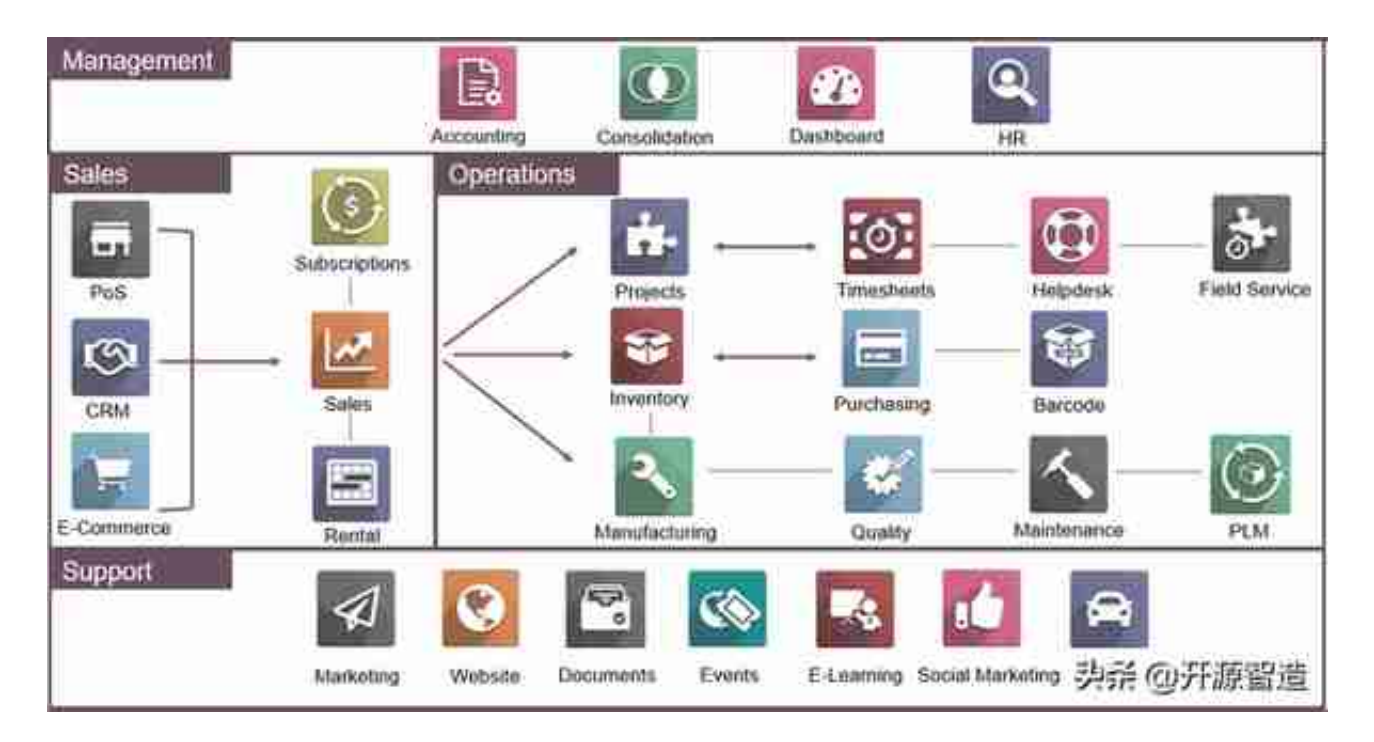